## *COVID bejelentő használata szülői kréta alkalmazáson keresztül*

## *A szülői kréta alkalmazást elindítva a következő felület jelenik meg.*

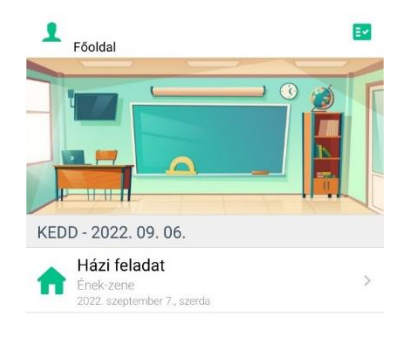

Továbbiak menüpontot válasszuk a továbblépéshez.

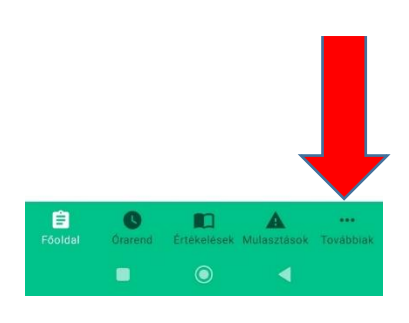

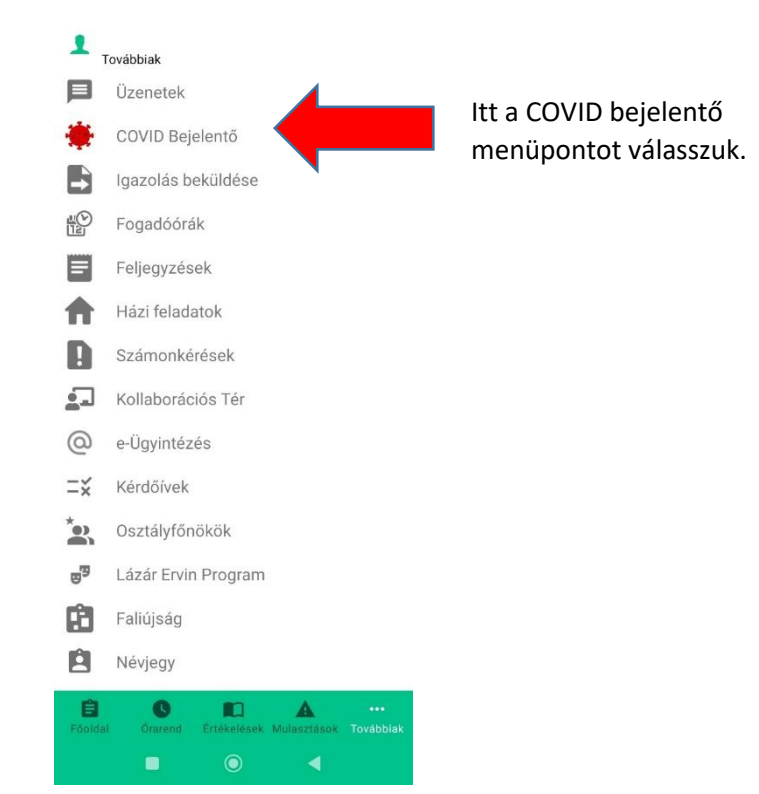

 $$^{40}_{22}$  (57)  $10:00$ 

 $\leftarrow$ Önkéntes COVID Bejelentő

Bejelentem a(z) klik033985003 számára, hogy az<br>Intézménybe járó Kispál Botond tanuló vagy a vele<br>együtt egy háztartásban élők között koronavírus<br>fertőzött van.

## Bejelentő adatai

Név:

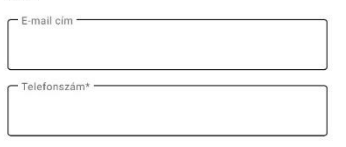

Kérjük ellenőrizze a fenti elérhetőségeket és szükség<br>esetén módosítsa azokat a bejelentés előtt itt az<br>adatlapon!

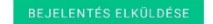

A szülő a bejelentő felület használatától függetlenül is<br>köteles értesíteni az intézményt a helyben kialakított<br>járványügyi eljárási rendnek megfelelően! A bejelentés<br>önkéntes.

Ha Önök az iskola felé megadták e-mail címüket és telefonszámukat, akkor az automatikusan kitöltésre kerül.

Ha viszont nem, akkor a bejelentés elküldése gomb megnyomása előtt töltsék ki.